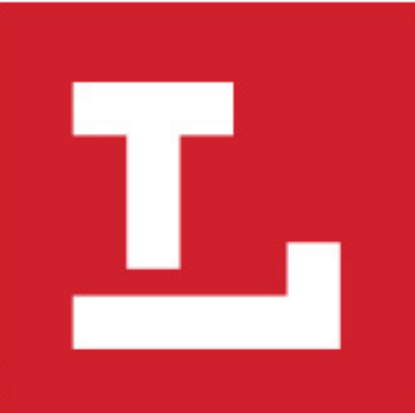

# **Leveraging Repositories for Digital Projects (Part 2)**

John Dewees, Toledo Lucas County Public Library

### Automated Social Media Posting

- Posting of historical images to Twitter on a daily basis
- Images and metadata are pulled from CONTENTdm and published as an RSS feed that Zapier then uses to automate posting
- Access to the Service:<https://twitter.com/tlcpldc>
- Access to the Code: <https://github.com/ToledoLibrary/CONTENTdm-RSS-Feed>

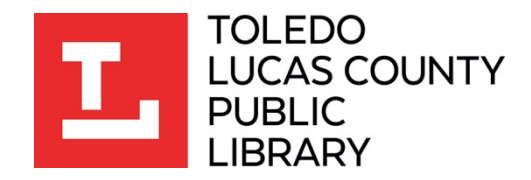

#### Federated Search

- A simple search box enabling the capacity to search across all digitized resources no matter the platform
- Uses the CONTENTdm and Internet Archive APIs to query resources in both platforms, as well as a homebrewed solution to search across standalone Omeka digital exhibits
- We hope to incorporate a more robust Omeka search experience and integrateweb archives stored in Archive-It in the future
- Access to the Service:<http://open.toledolibrary.org/digitization/search/>
- [Access to the Code: https://github.com/ToledoLibrary/Digital-Collections-Federated-](https://github.com/ToledoLibrary/Digital-Collections-Federated-Search)Search

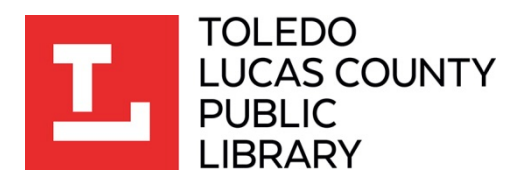

#### Geospatial Data Visualization

- A world map, centered on Toledo, that displays pins with locations of digitized resources
- Pulls from two CONTENTdm collections and uses latitude/longitude metadata to create pins on map utilizing Mapbox
- Clicking on a pin brings up a thumbnail image, the title, an abbreviated description, and a link to the resource
- Access to the Service:<http://open.toledolibrary.org/digitization/map/index.php>
- Access to the Code: <https://github.com/ToledoLibrary/ContentDM-Map-with-MapBox>

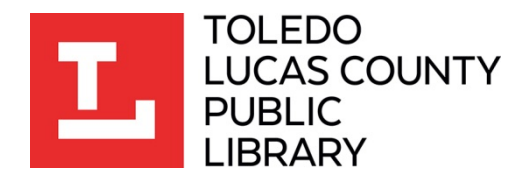

#### Timeline Data Visualization

- A bar graph displaying the number of records accessible within a given decade within our collections
- Pulls from two CONTENTdm collections and uses time period metadata field to populate the chart
- Clicking on a bar brings the user to a CONTENTdm search results screen for that decade in the relevant collection
- Access to the Service:<http://open.toledolibrary.org/digitization/timeline/>
- [Access to the Code: https://github.com/ToledoLibrary/CONTENTdm-Visualization-by-](https://github.com/ToledoLibrary/CONTENTdm-Visualization-by-Decades)**Decades**

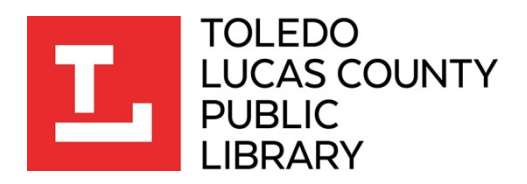

#### Automated Slideshow

- A website that automatically generates a slideshow of recent images added to a CONTENTdm collection
- Pulls from one CONTENTdm collections and uses the upload date to identify 300 most recent non-complex digital objects
- This tool is non-interactive, clicking on it does nothing, purely for presentation
- Access to the Service:<http://open.toledolibrary.org/digitization/slideshow/>
- Access to the Code: <https://github.com/ToledoLibrary/ContentDM-Slider>

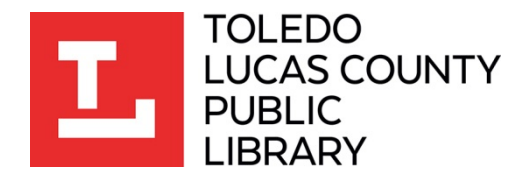

## Questions?

Email: john.dewees@toledolibrary.org Twitter: @johndewees Office: 419.259.5374

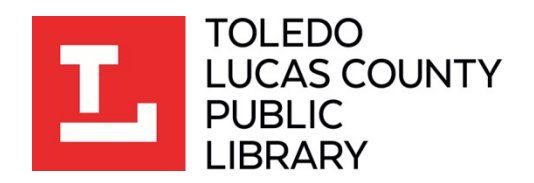